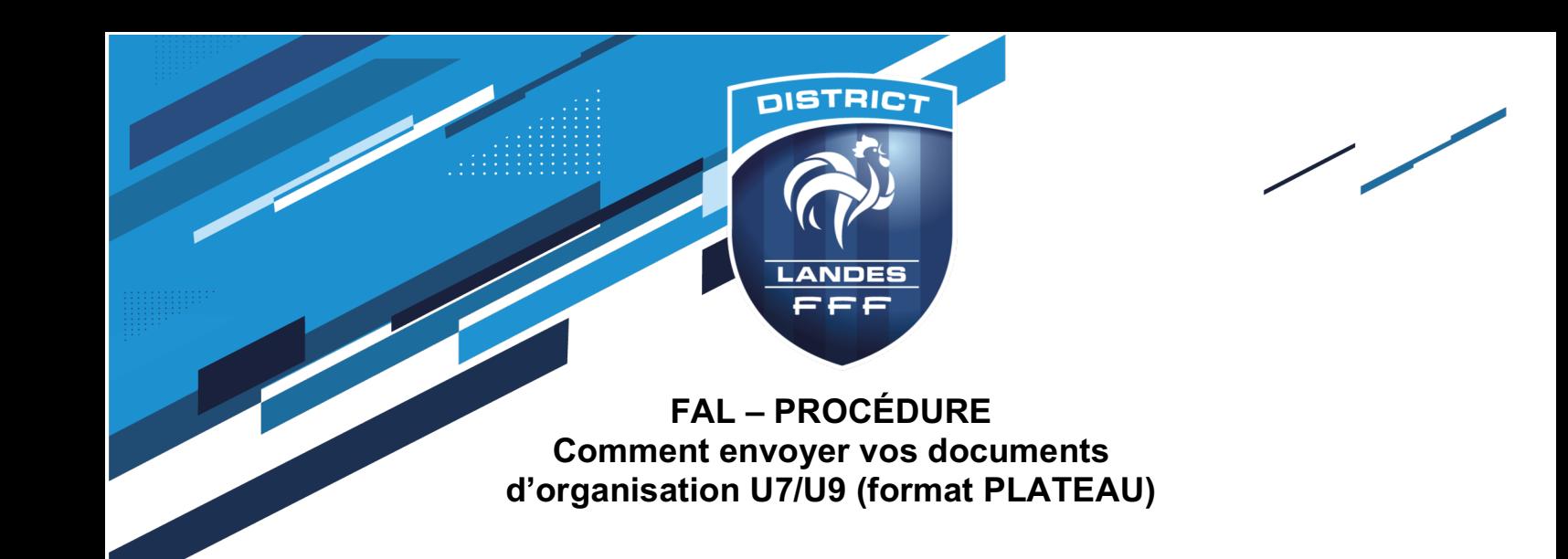

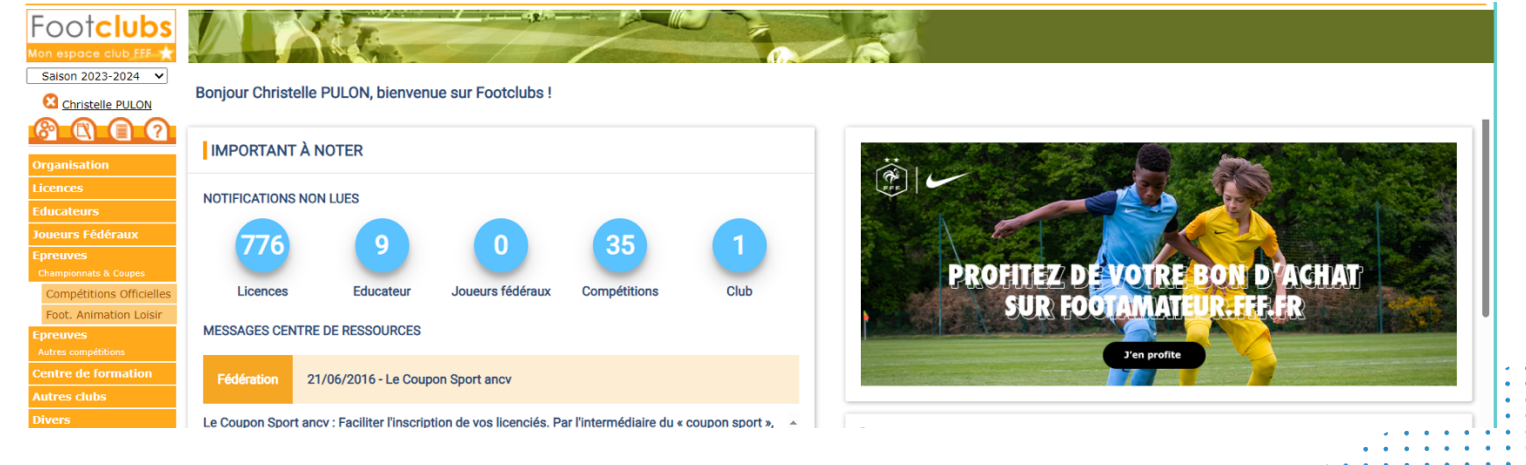

- Sélectionnez : Épreuves Championnats et Coupes
- Sélectionnez Foot. Animation Loisir

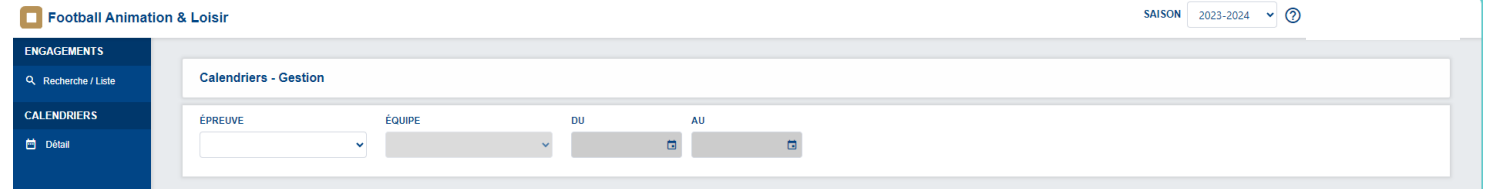

- Sélectionnez : Épreuve
- Sélectionnez : Équipe
- Renseignez la date du plateau : « Du…. Au…. »

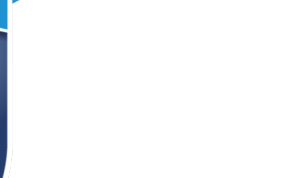

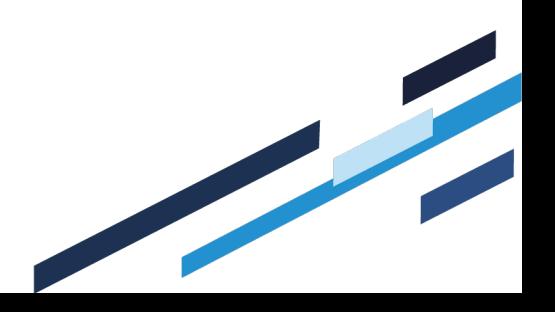

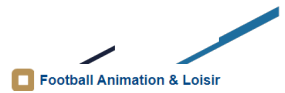

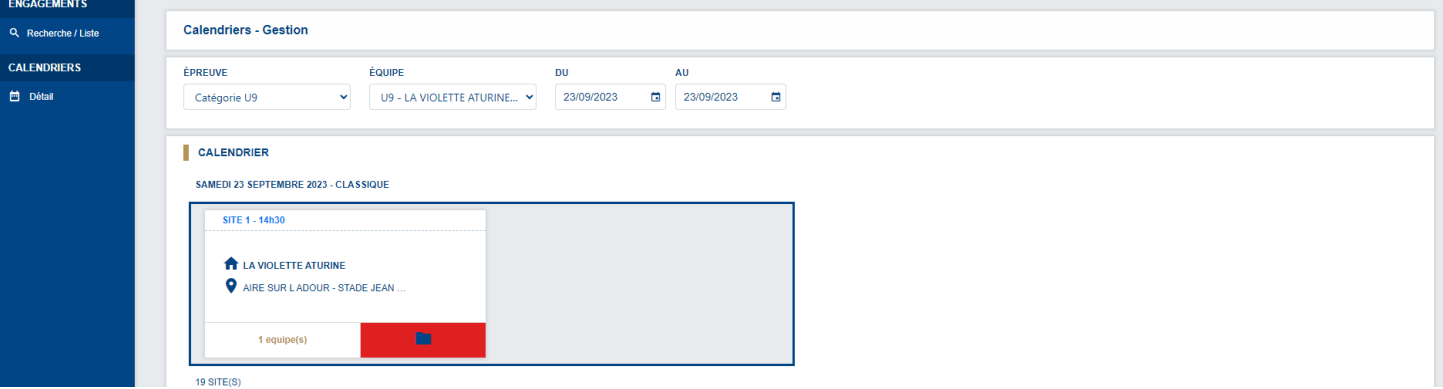

Cliquez sur le pavé pour obtenir le détail du plateau

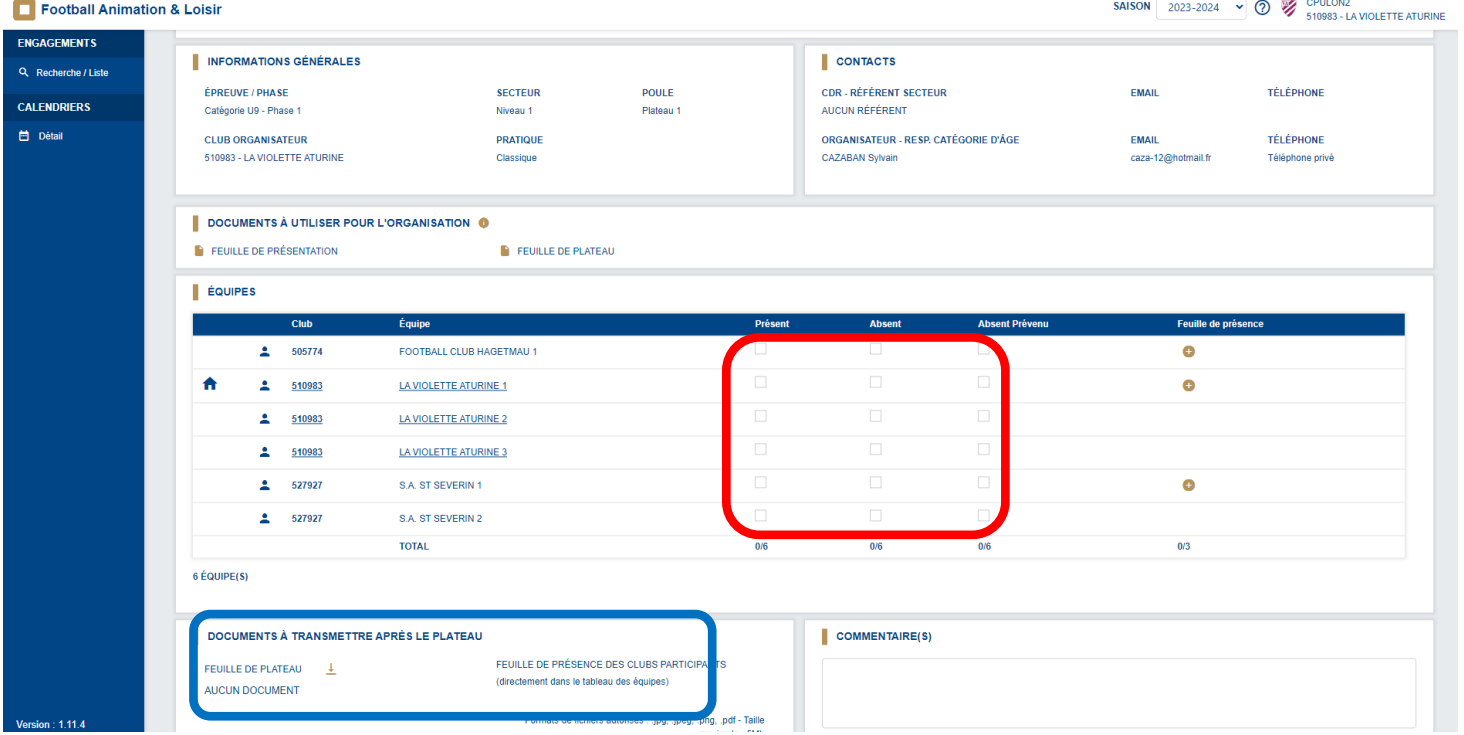

- Le club organisateur doit saisir la présence et/ou absence des équipes (Carré rouge)
- Puis insérer la feuille du plateau remplie et signée par tous les clubs présents (Carré bleu)

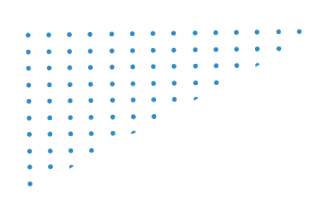

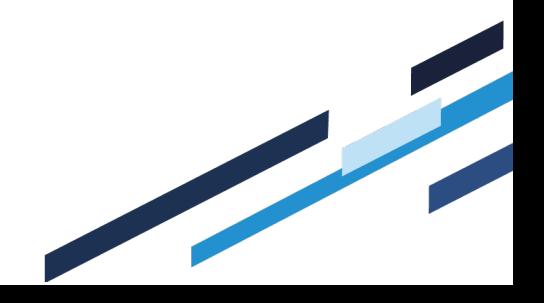